**تم تحميل الملف من موقع البوصلة التقنية [www.boosla.com](http://www.boosla.com/)**

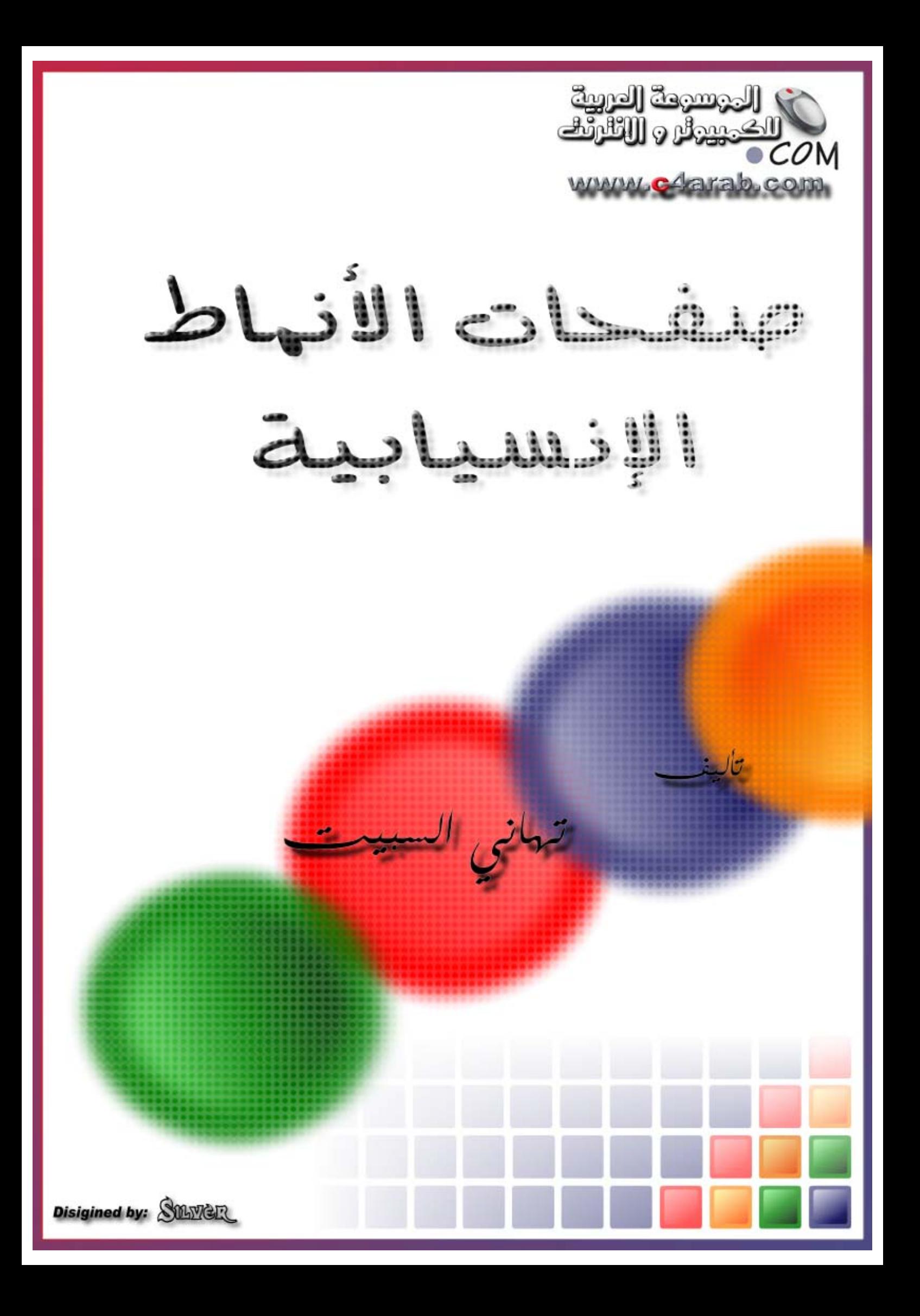

#### **مقدمة عامة لصفحات الأنماط الإنسيابية**

- هل تخطط لتنفيذ مشاريع ويب يزيد عدد صفحاتها عن العشرة صفحات !؟
- هل تريد إضافة مزيد من الاحترافية و السهولة معاً على عملك في مجال تصميم و تطوير المواقع ؟
	- هل ترهقك طلبات العملاء في تغيير أشياء بسيطة يراها العميل سهلة لكنك تراها مرهقة مع تراكم اعمالك؟

# إذا آانت إجابتك على الأسئلة السابقة **بنعم** ، **فهذه السلسلة من الدروس هي لك !**

حسناً ... لنتخيل معاً أنك قبلت تنفيذ مشروع متوسط الحجم لأحد العملاء و أنك بطبيعة الحال ستحتاج لبرمجة ما يزيد عن العشر صفحات . لنتخيل أيضاً أنك انتهيت من المشروع بعد عمل متواصل لمدة عشرة أيام و قد عرضت المشروع على العميل لأنك تعتقد أنه أصبح جاهز للاستخدام الآن . ماذا لو فاجأك العميل بطلب تغيير حجم الخط من القيمة "٢" إلى القيمة "٣" ! هل ستضطر لفتح كل صفحة و التعديل في كل فقرة من فقراتها لتغير هذه القيمة ! ماذا لو كان المشروع مكوناً من ٥٠ صفحة ؟! و ماذا لو كان يعمل على المشروع أكثر من شخص بشكل منفصل ؟

في الواقع فإن هذه القصة القصيرة التي افتتحنا بها هذا الفصل و التي ستواجهك كثيراً عند التعامل مع عملاءك تنقلنا للتفكير من استخدام لغة "هتمل" وحدها – و التي تستطيع تعلمها من خلال دروس الموسوعة على الرابط التالي : دروس هتمل - إلى لغة تعطينا مرونة أكبر .

الفكرة باختصار تكمن في فصل التنسيق عن المحتوى و من ثم وضع التنسيق في ملف منفصل يمكنه تغييره لتتغير كامل صفحات موقعك !

## تشير الأحرف في اسم اللغة إلى الأحرف الأولى من العبارة الإنجليزية التالية : **Sheets Style Cascading**

و تعني (صفحات الأنماط الانسيابية) . و اختصارها هو : . CSS ينبغي أن لا تأخذ هذه الدروس من وقتك الكثير ! نصف ساعة من الزمان تعتبر مدة جيدة .

في الواقع فإننا نستخدم نوعاً من أنواع صفحات الأنماط الانسيابية في صفحاتنا دون أن ندري . و لنأخذ هذا المثال البسيط :

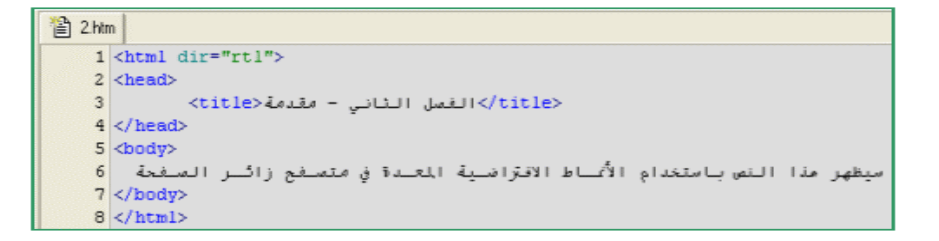

آما لاحظت ، لم أقم بتحديد أي تنسيق للنص و مع ذلك فإنه عند فتح الصفحة باستخدام المتصفح ستجد تنسيقاً معيناً لنوع الخط و حجمه و لونه . هذا التنسيق قد يختلف من جهاز لآخر بحسب الإعدادات الافتراضية للعرض .

إذاً ، آأننا نقول بأن المتصفح يحتفظ بملف يحوي أنماط معينة من التنسيق يستخدمها إذا لم تحدد التنسيق بشكل واضح في صفحتك .

في الواقع ، إن تقنية السي اس اس تعتمد نفس المبدأ . لن تكتب أي تنسيق في صفحة الهتمل الأساسية لكنك ستحدد بالتفصيل التنسيق الذي تريده في ملف منفصل . لنلقي نظرة على الطريقة بالتفصيل من خلال هذه السلسلة من الدروس..

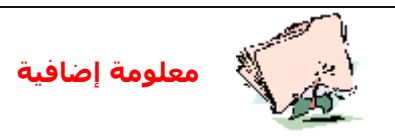

**ظهرت الحاجة لاستخدام هذه التقنية – CSS – بعد اهتمام المتصفحات الشهيرة (أمثال : الانترنت اآسبلورر و النت سكيب ) بإضافة وسوم هتمل إضافية هي الوسوم الخاصة بتنسيق النص و التي تعرفنا عليها في الفصل السابق . قامت جمعية C3W باعتماد هذه التقنية لتساعد على نقل المواقع قديمة الطراز – تلك التي لا تحتوي على وسوم التنسيق – إلى الطراز الجديد من صفحات إنترنت .**

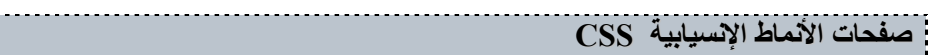

**صفحات الأنماط الإنسيابية الإنسيابية CSS الموسوعة الموسوعة العربية العربية للكمبيوتر للكمبيوتر والإنترنت والإنترنت**

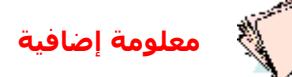

**C3W هو اختصار لـ Consortium Web Wide World و هي الجمعية المسؤولة عن إصدار نسخ قياسية من لغة HTML .**

**اختبار قصير على الدرس :**إلى ماذا يشير الاختصارCSS ؟

- Creative Style Sheets<sup>C</sup>
- Cascading Style Sheets $^\circ$ 
	- Colorful Style Sheets $\textcircled{\tiny{\mathbb{C}}}$
- Computer Style Sheets $^\circ$

**الصيغة العامة للنمط**

آما قلنا ، فإن الأنماط تحدد التنسيق لأوسمة الهتمل المختلفة التي تعرفت عليها في دروس الهتمل . تستطيع تحديد تنسيق معين لوسم الفقرة أو تنسيق معين للجداول و هكذا . إذاً لابد أن نتوقع بأن الصيغة العامة لأوسـمة السـي اس اس سـتتضمن وسـم هتمل الذي سـيطبق عليه النمط و كذلك التنسـيق ، **كما توضح هذه الصيغة تماماً :**

{"القيمة" : المتغير } : وسم هتمل

<u>كما نلاحظ فإن الصيغة تقتضي كتابة وسم هتمل الذي سيطبق عليه النمط ثم نقطتان رأسيتان ثم قوسين</u> <u>معقوفين نكتب بداخلها المتغير و القيمة مفصولين بنقطتين رأسيتين أخريتين .</u>

**لنأخذ بعض الأمثلة الحقيقية لتتضح الصورة :**

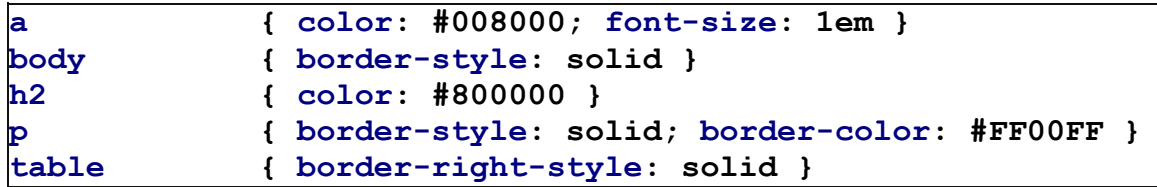

**هل تريد تجربة هذه الوسوم بنفسك ؟ انتظر قليلاً حتى ننتهي من شرح الصيغة العامة للأنماط و سنتعرف على طريقة إدراج الأنماط في الجزء التالي إن شاء االله .**

دعنا نركز قليلاً على الأمثلة السابقة . هل لاحظت الوسم الأول (a) ؟ إنه يحتوي على متغيرين بدلاً من متغير واحد . قمنا بفصل المتغيرات المختلفة باستخدام الفاصلة المنقوطة (؛). يمكنك أن تجعل أنماطك أكثر وضوحاً بكتابة كل متغير في سطر منفصل! هكذا :

**a { color: #008000; font-size: 1em }**

*أفضا*, كثيراً أن تستخدم عادات جيدة أثناء كتابة الأنماط أو غيرها من الشفرات لأن ذلك هو طريقك لكتابة برامج يمكن أن نطلق عليها مصطلح "برامج نظيفة" ! أو كما نقول باللهجة المحلية "تفتح النفس" !

تعرفنا في المثال السـابق على كيفية تخصيص أكثر من متغير لوسـم هتمل واحد . ماذا لو أردنا تخصيص متغير واحد بقيمة واحدة مكررة مع أكثر من وسم هتمل ؟ أكثر الأمثلة التي توضح ذلك هي التي تحدد تنسيق وسوم رأس الفقرة (h1-h6) أو وسوم الرابط التشعبي (a (. لنأخذ مثالاً يوضح ذلك :

**h1,h2,h3,h4,h5,h6 { color: #008000; }**

هل راقبت ذلك ؟ الأمر في غاية السهولة . آل ما عليك هو أن تضيف الفاصلة (،) بين الأوسمة المختلفة ثم تستخدم الصيغة العامة التي أصبحت تعرفها الآن .

**اختبار قصير على الدرس :** ما هي الصيغة العامة الصحيحة للCSS ؟

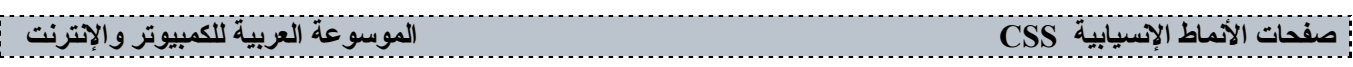

القيمة\" : المتغير : وسم هتمل} $\set{\mathbb{N}^{\mathbb{C}}}$ القيمة\" : المتغير : وسم هتمل $\mathcal{S}$ القيمة\" : المتغير } : وسم هتمل $\left\{\mathcal{H}^{\mathbb{C}}\right\}$ القيمة\" = المتغير } : وسـم هتمل $\left\{\mathcal{H}^{\mathbb{C}}\right\}$ 

**استخدام الفئات(Classes (**

**لنحاول الوصول إلى أبعد قليلاً مما توصلنا إليه في الدرس السابق :**

ماذا لو كنت تريد استخدام أكثر من تنسيق للصفحة الواحدة ، بمعنى أن تنسق الفقرة الأولى في مستندك باستخدام اللون الأحمر و الفقرة الثانية باللون الأخضر و الثالثة باللون الأصفر ! هل تعطيك تقنية السي اس اس هذه المرونة ؟

بالطبع **نعم** !

آل ما علينا هو أن نتعرف على خاصية **الفئات ((Classes** ، من خلال المثال التالي :

```
style.css
  1 p.red (color : "red")
  2 p.green (color : "green")
  3 p.blue (color : "blue")
```
تستطيع شرح الطريقة بنفسك ! قمنا بكتابة اسم الوسم المطلوب ، ثم نقطة ، ثم الاسم الذي نختاره للفئة الجديدة و نكمل كما تعودنا .

و المثال التالي يعرفنا بالطريقة التي نستخدمها مع أكواد هتمل لتحديد فئة معينة دون أخرى :

```
合 2.htm
  1 <html dir="rtl">
  2 <head>
  \overline{3}<br />الفصل الثاني - مقدمة<title>
  4 <style>
  5 p.red (color : "red")
  6 p.green (color : "green")
  7 p.blue (color : "blue")
  8 \times /style>
  9 \times/head>
 10 <br/>body>
 <led">الفقرة الحملرا:<<red">lass="red">
 </b>الفقرة الخضبر 13×"qreen">> الفقرة الخضبر 12
 </p>الفقرة الزرقاء<<br/>se">الفقرة الزرقاء<</r
 14
 15 \times /body>
 16 \leq / \text{html}
```
ستكون النتيجة في المتصفح هكذا :

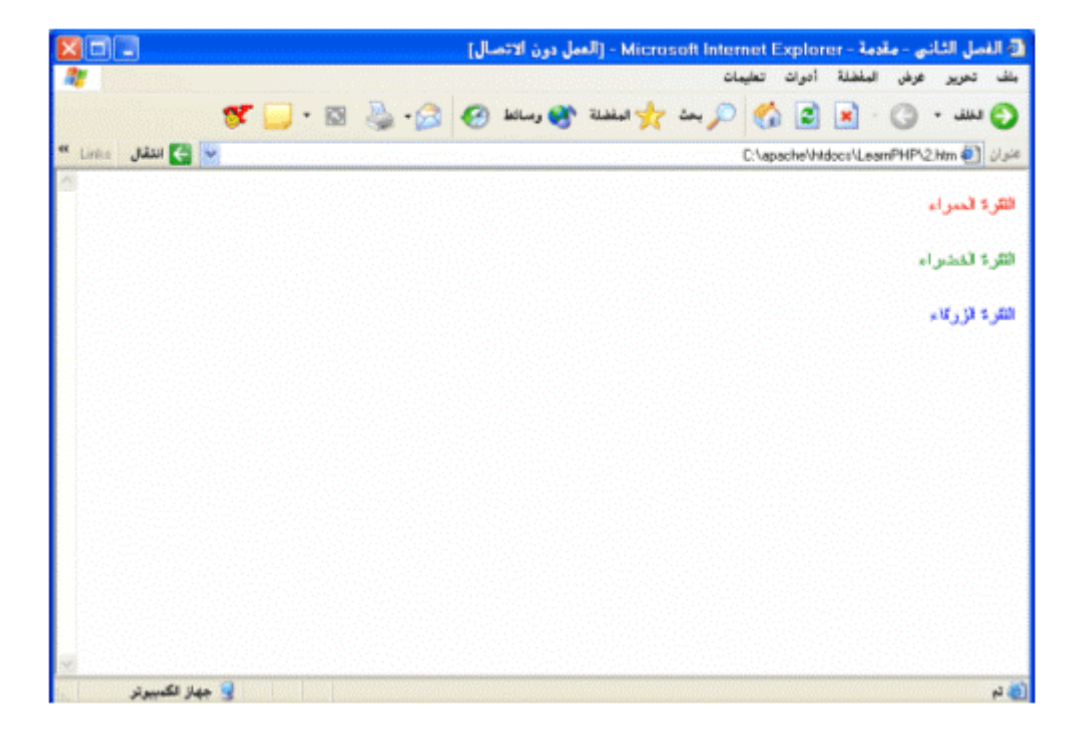

ملاحظة للتذكير : إذا أردت أن تتعلم CSS حقاً فلا تتكاسل في تجربة هذه الأمثلة بنفسك ! صدقني ستكتشف أشياء جديدة كلما جربت .<br>ستكتشف أشياء جديدة كلما جربت .

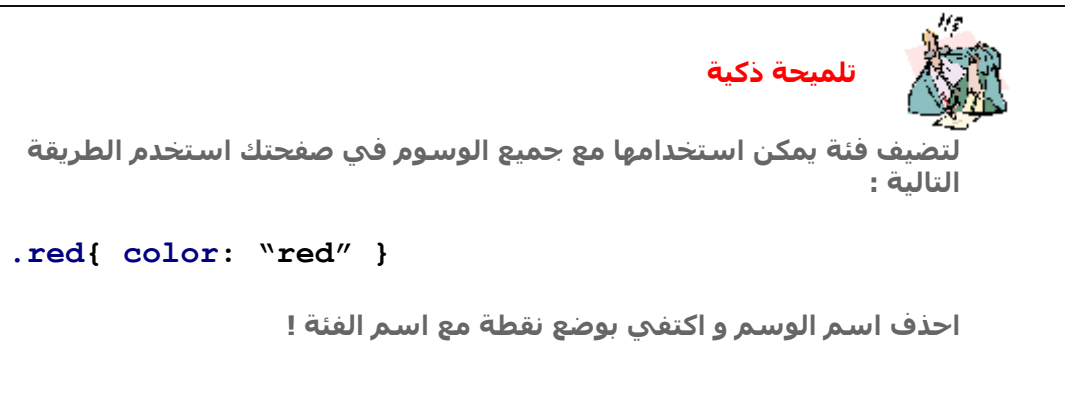

**اختبار قصير على الدرس :** الهدف من استخدام الفئات هو:

تطبيق أكثر من ننسيق على وسم هتمل معين $^\circ$ تطبيق تنسيق محدد على جميع وسوم هتمل $^\circ$ الجواب الأول و الثاني صحيح $^\circ$ كلا الإجابات غير صحيحة  $^\circ$ 

## **طريقة إدراج الأنماط في الصفحة**

تعرفنا على الهيكل العام لصفحات الأنماط الانسيابية ... بقي علينا أن نتعرف على **آيفية إدراج هذه الأنماط في صفحات هتمل أو آيفية ربطها بها** ؟

> **هناك ثلاث طرق لإدراج الأنماط في صفحتك :** أ- باستخدام ملف خارجي (.(file external ب- عن طريق رأس الصفحة (. (Head جـ - داخل الوسم (.(Inline

سنقوم بشرح كل طريقة بالأمثلة : **أ- باستخدام ملف خارجي (external :)file**

هذه الطريقة هي الخيار الذكي لمن يفكر في برمجة مشاريع من عدة صفحات . ضع كل التنسيقات التي تريدها في هذا الملف الخارجي ثم ادرج رابط لهذا الملف في كل صفحة تريد استخدام الأنماط فيها (جميع صفحات مشروعك عادة) .

إذا طلب منك عميلك تغيير لون الخط المستخدم من اللون الأزرق النيلي إلى اللون الأزرق الغامق – و اللذان قد لا يختلفان كثيراً لكن عليك أن ترضي ذوق العميل ! فقط قم بتغيير سطر واحد في هذا الملف و انتهينا .

هذا الملف يجب أن يحفظ بالامتداد .css ، يمكنك كتابته عن طريق برنامج المفكرة، يمكنك الاطلاع على نموذج من هذا الملف في الصورة التالية المأخوذة من الدرس الأول .

استخدم الوسم التالي في رأس كل صفحة من صفحات الهتمل :

```
澛 2.htm
1 <html dir="rtl">
2 <head>
5 \langle / \text{head} \rangle
```
**ب- عن طريق رأس الصفحة (: (Head**

تستخدم هذه الطريقة فقط إذا كنت تريد تطبيق تتسيق معين على صفحة واحدة فقط ، بحيث يلمزك تغيير صفحة واحدة فقط إذا أردت أن تعدل على التنسيق . سندرج الأنماط عن طريق الوسم

**اختبار قصير على الدرس :** ما هو المتغير الصحيح الذي يلزمنا استخدامه لإدراج نمط داخل وسم هتمل؟

style<sup>O</sup>  $\mathsf{css}^\bigcirc$  $class^{\circ}$ font $^\circ$ 

**أشباه الفئات(class-Pseudo (**

تعرفنا على الفئات ، فما هي أشباه الفئات يا ترى ؟ إن أقرب مثال يوضح الفكرة هو مثال تنسيق الروابط التشعبية . **تأخذ أشباه الفئات الصيغة العامة التالية :**

{"القيمة" : المتغير } شبه الفئة: وسم هتمل

**أو (في حالة وجود فئة أيضاً):**

{"القيمة" : المتغير } شبه الفئة:فئة. وسم هتمل

قد تبدو مزعجة للوهلة الأولى ! لكنك ستكتشف مدى سهولته بعد المثال التالي :

<sup>2</sup> style.css 1 a: link {COLOR: #000088; TEXT-DECORATION: none} 2 a:visited {COLOR: red ; TEXT-DECORATION: none} 3 a: hover {COLOR: pink ; TEXT-DECORATION: underline; font-size: 10pt} 4 a:active {COLOR: lightblue; TEXT-DECORATION: none}

في المثال السابق : حددنا اللون (٠٠٠٠٨٨#) للرابط العادي الذي لم يزار بعد . كما حددنا تنسيق النص بلا شيء حتى لا يظهر خط سفلي تحت الرابط . حددنا اللون الأحمر للرابط الذي سبقت زيارته ! آذلك حددنا اللون الزهري مع خط بأسفل النص و حجم (١٠ نقاط) للنص . أما الرابط النشط (الحالي) فقد حددنا له اللون الأزرق الفاتح . الطريقة سهلة ، **جربها بنفسك الآن** .

**تحذير أنصحك بكتابة أنماط الروابط التشعبية بالترتيب الوارد في المثال السابق (link ثم visited ثم hover ثم active (و إلا فإن الأخريين لن يعملا بالشكل الصحيح !**

سنأخذ مثالاً آخر يوضح كيفية استخدام الفئات مع أشباه الفئات في مثال واحد :

style.css 1 a.main : link (COLOR: green) 2 a.sub : link (COLOR: red)

المثال يشرح نفسه ، حددنا الفئة (main (للرابط الذي لم يزار باللون الأخضر و في المقابل حددنا الفئة ( sub (للرابط الذي لم يزار أيضاً باللون الأحمر . يجب استخدام الطريقة المشروحة في جزء الفئات عند استخدامك إحدى الفئتين بالطبع .

**اختبار قصير على الدرس :** الصيغة العامة لإضافة شبه فئة هي:

القيمة\" : المتغير: شبه الفئة} وسم هتمل $\left\langle \mathbf{u}^{\mathbb{C}}\right\rangle$ القيمة\" : المتغير } (شبه الفئة) وسـم هتمل $\langle \mathord{\mathsf{h}}$ 

القيمة\" : المتغير } شبه الفئة.وسم هتمل $\langle \mathord{\mathord{ \hbox{ \hbox{--}}\hbox{ \hbox{--}}\hbox{--}}$ القيمة\" : المتغير } شبه الفئة: وسم هتمل $\langle \mathord{\backslash}^{\mathord{\text{--}}\mathord{\text{--}}}$ 

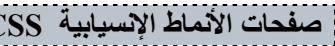

#### **المعرّف(ID (**

**تستخدم فكرة المعرّف لحفظ تنسيقات معينة باسم هذا المعرّف على أن يتم إدراجها مع آل وسم يستخدم هذا المعرّف آمتغير ضمن متغيراته الأخرى .**

لنفرض أننا بحاجة لاستخدام *المحاذاة إلى الوسط* بشكل متكرر فإننا سنقوم بتعريف معرّف يؤدي هذا الغرض كما يلي :

```
the style.css
    1 #center {
    \overline{c}text-align : center
    3}
    \overline{4}
```
و عند الوسم المراد تنسيقه نستخدم الطريقة التالية :

```
合 2htm
  1 <html dir="rtl">
  2 <head>
  3<sup>1</sup><title>الفصل الثاني - مقدمة<title>
  4 <link rel="stylesheet" type="text/css" href="style.css" />
  5 </head>
  6 \rightarrow</b>تص متوسط<<ref>id="center">س متوسط</p
  8 \timesbody>
  9 </html>
```
إذن ، كما لاحظت بنفسك ، خاصية المعرّف تضيف لك كمصمم قدرات إضافية يمكنك استخدامها متى ما احتجت إليها .

**اختبار قصير على الدرس :** المتغير الذي يتم استخدامه مع وسوم الهتمل لأضافة نمط معرف هو:

style $^\circ$  $\mathsf{h}$ id  $\mathrm{class}^\circ$ StyleID<sup>O</sup> **الملاحظات**

إذا آانت لديك بعض المعلومات عن لغات البرمجة – تطبيقات سطح المكتب أو تطبيقات الويب – فإنك حتماً معتاد على فكرة الملاحظات .

**الملاحظات:**

هي نوع من أنواع التوثيق التي تتيح لك كتابة تلميحة صغيرة في أول كل صفحة أو بجانب الأسطر الغامضة بعض الشـيء و هكذا بحيث يسـهل عليك فهم ما كتَبته عند الرجوع إليه بعد مدة . و بالطبع فإنه ينصح دائماً بتوثيق برامجك ، سوى كنت ستستخدمها لأغراض التوزيع العام أو لأغراض الاستخدام الشخصي لأن ذلك يحفظ الكثير من وقتك و وقت من يقرأ برامجك .

**الطريقة:**

لإدراج ملاحظة في ملف السي اس اس ، قم باتباع الطريقة الموضحة في المثال التالي :

 $\triangleq$  style.css /\*عِكنـكَ وضـع الملاحظـات في أول الصـفحة \*/1 عِكن أن تتجـاوز \*/2  $3$   $11$  $\overline{4}$ حدود السطر الواحد  $5 \times 7$  $6$ #center {  $\overline{7}$ text-align : center /\* كما يمكنـك وضـع الملاحظـات داخـل الأوسمـة \*/ 8  $9)$ 

### **المزيد من الأمثلة**

حتى الآن ، تناولنا الصيغة العامة لاسـتخدام أنماط السـي اس اس ، تناولنا كيفية إدراج هذه الأنماط في صفحاتنا ، تكلمنا عن أمور أخرى مثل المعرفات و التوارث و الملاحظات ، لكن ما زلنا بحاجة لمزيد من الأمثلة التي تجعلنا معتادين على استخدام الأنماط مع أي وسـم من وسـوم هتمل . السـبب في التركيز على المزيد من الأمثلة أنه و كما جاء معنا في بعض الأمثلة السابقة ، نلاحظ اختلاف متغيرات السـي اس اس عن بعض متغيرات هتمل ! فإذا آان حجم الخط في وسوم هتمل يرمز له بـ ((size فإننا نرمز له بـ ( font-size) في ملفات السـي اس اس . إذن ، الأفضل أن نأخذ كل وسـمِ من وسـوم هتمل – التي تعرفنا عليها في دروس الهتمل – و نتعرف على المتغيرات المناسبة لها . سنأخذها على شكل جداول للتسهيل :

(هذه الجداول ليست للحفظ ! احتفظ بها كمرجع فقط بعد أن تطلع عليها و تجرب بعضها بنفسك)

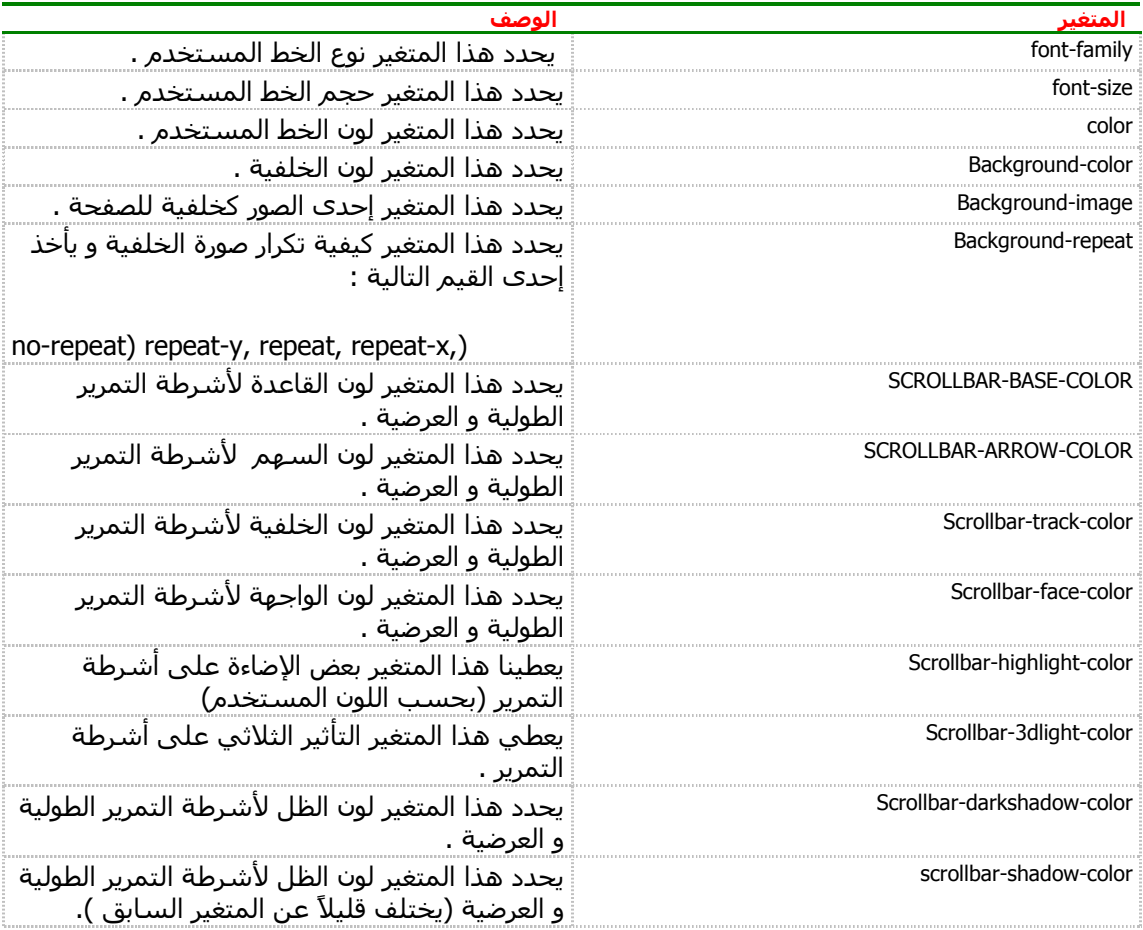

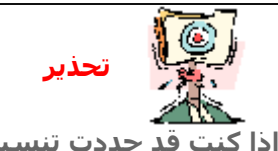

**إذا آنت قد حددت تنسيقاً معين للنص باستخدام الوسم (body (ثم وضعت النصوص داخل جداول ، فإن المتصفح لن يأخذ تنسيق الوسم (body (بعين الاعتبار . يجب أن تحدد تنسيق الخط مع الوسم (table (آما سنرى بعد قليل .**

**,** 

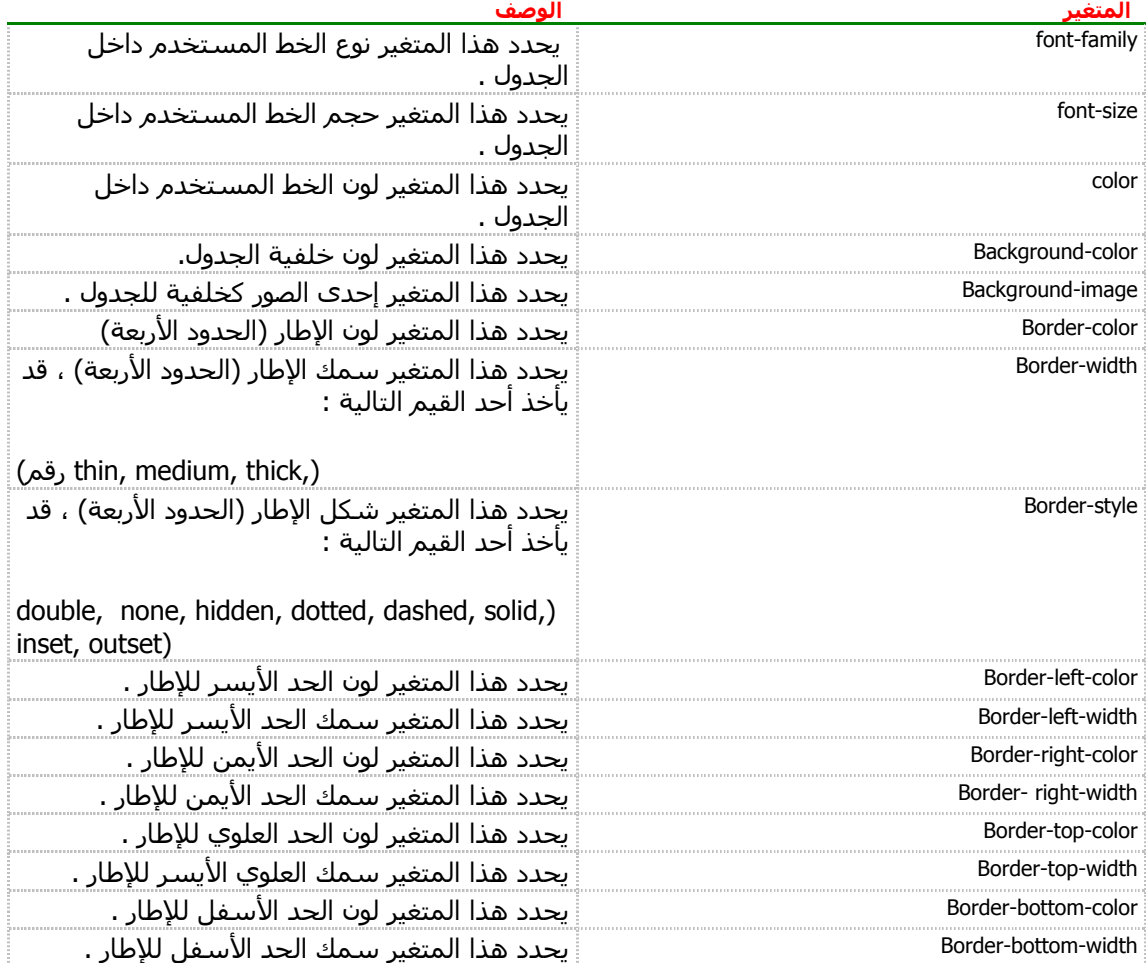

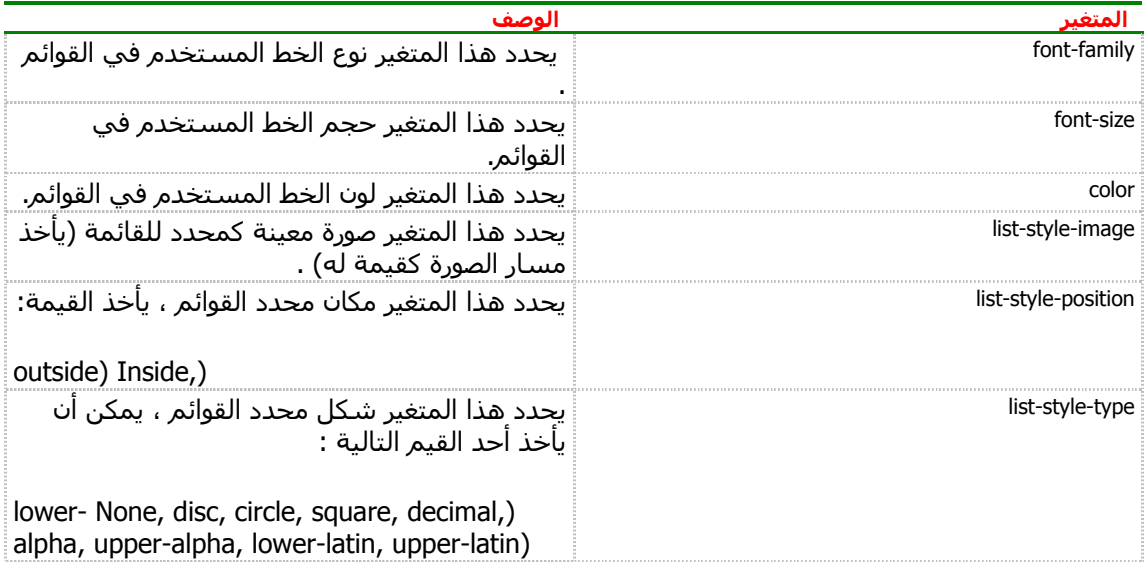

**تحذير طالما أن الشبكة موجودة ، فإن المطورين لن يتوقفوا عن إضافة و حذف بعض المتغيرات من وقت لآخر ! آما أن المتصفحات المختلفة تختلف في دعمها للمتغيرات المختلفة و قيمها ، فإذا جربت أحد القيم المذآورة في هذه الجداول و لم تظهر لك أي نتيجة ، فقد يكون السبب أن متصفحك لا يدعم ذلك ، إما تقصيراً من الشرآة المنتجة للمتصفح ! أو لأن جمعية c3w قد أسقطت المتغير من القائمة القياسية للوسوم . لذلك ! دائماً جرب بنفسك آل الأمثلة في هذا الكتاب . ستستفيد الكثير و لن تخسر شيئاً !**

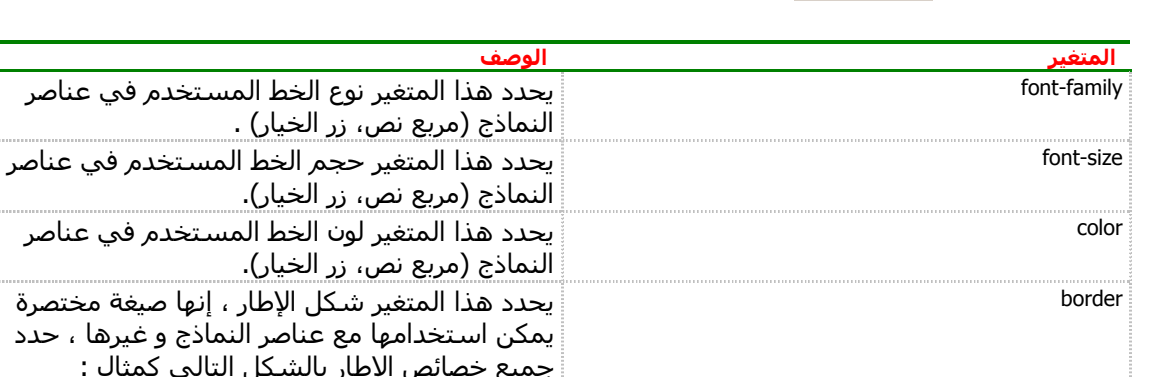

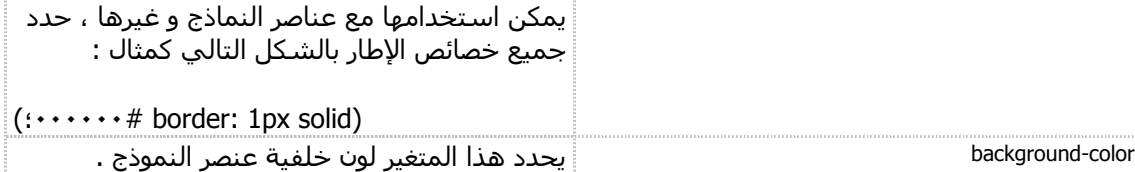

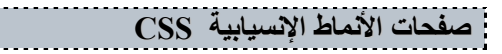

### **التوارث**

ذكرنا سابقاً أن الصفحة الواحدة قد تحتوي على الطرق الثلاث المختلفة لإدراج الأنماط . و أن المتصفح سيستخدم التنسيق الأقرب إلى الوسم (مع الوسم ، ثم في رأس الصفحة ، ثم في ملف خارجي) . فإذا آان الملف الخارجي يكتب الفقرة باللون الأحمر و النمط في رأس الصفحة يكتبها باللون الأصفر و النمط المرفق مع الوسم يكتبها باللون الخضر فإن الغلبة ستكون للون الأخضر . حسناً ، نريد أن ننتقل لأبعد من ذلك : لنفرض أن الملف الخارجي يحدد اللون الأحمر و الحجم "٣" و أن النمط في رأس الصفحة يحدد اللون الأصفر و المحاذاة إلى الوسط و أن النمط المرفق مع الوسم يحدد اللون الأخضر . **ماذا سيحدث الآن ؟** نعرف مسبقاً أن اللون سيكون أخضراً ... لكن ماذا عن المحاذاة و الحجم اللذان لم يتدخل النمط المرفق مع الوسم في تحديدهما ؟ الجواب هو التوارث .

**التوراث** يعني أن النمط النهائي سيكون لون أخضر ، محاذاة إلى الوسط ، و حجم "٣" بمعنى أن التنسيقات هنا متوارثة من الأنماط البعيدة . لنأخذ *مثالاً* لتتضح الصورة أكثر : **الملف الخارجي :**

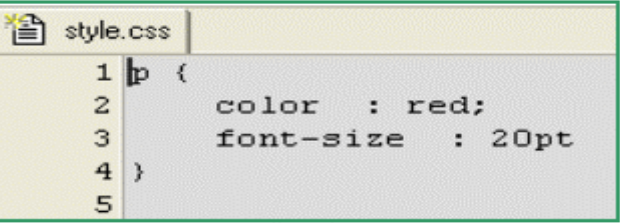

**ملف الهتمل:**

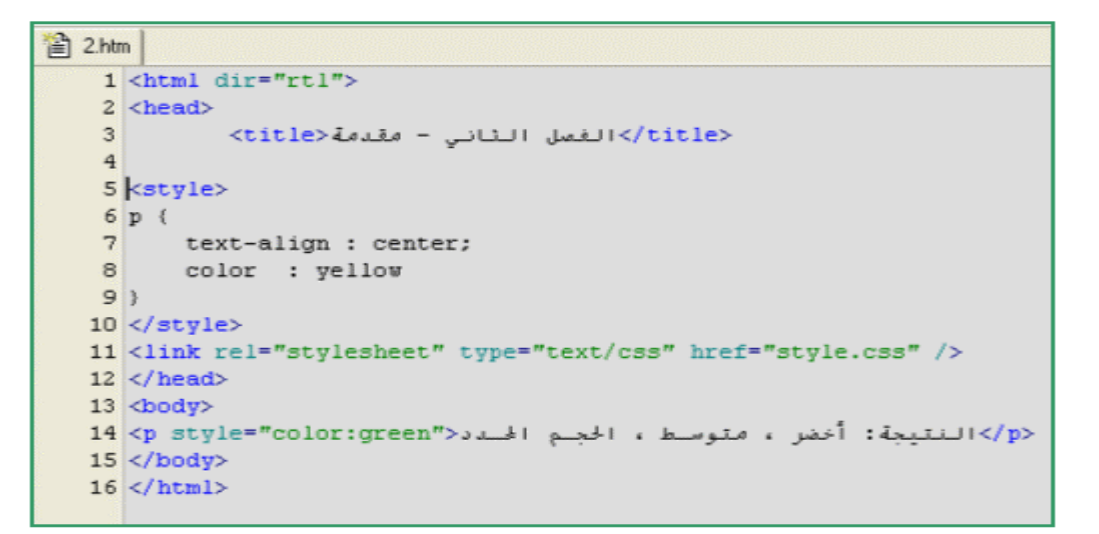

**النتيجة ستكون هكذا :**

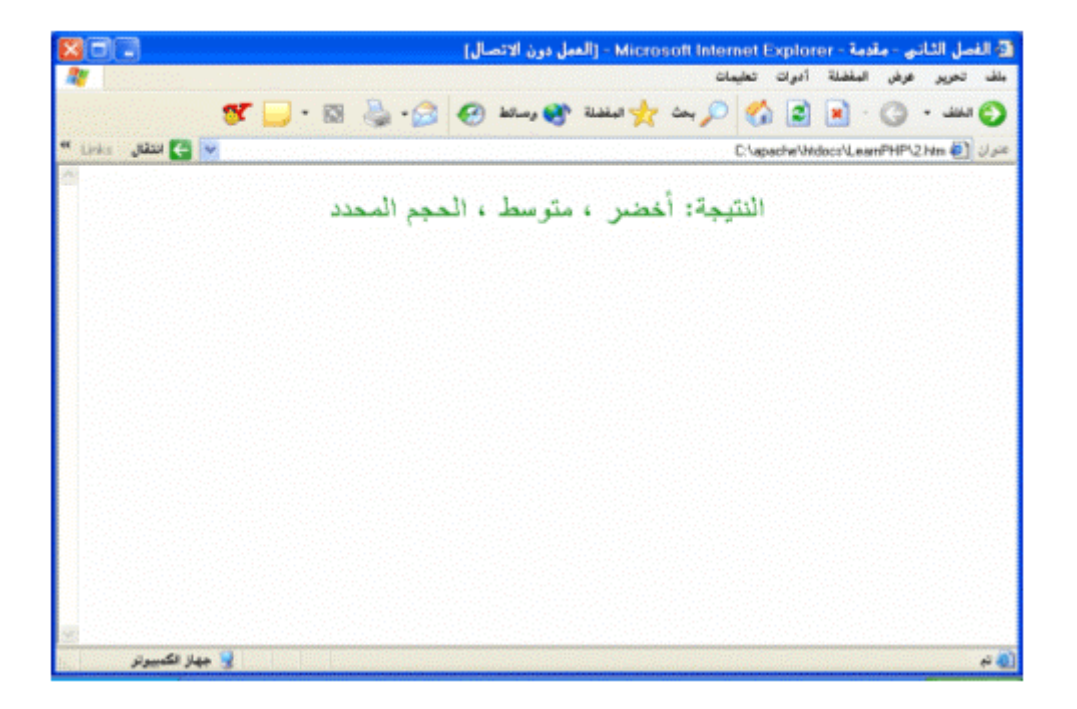

**اختبار قصير على الدرس :**إذا آان الملف الخارجي يحدد اللون الأحمر و الحجم "\3"\ و النمط في رأس الصفحة يحدد اللون الأصفر و النمط المرفق مع الوسم يحدد اللون الأخضر فإن الحجم يكون:

nmlkjالافتراضي في المتصفح 3nmlkj nmlkjلا يمكن تحديد النمط 2nmlkj

**لا تنسونا من دعائكم،،، أختكم/ تهاني السبيت**